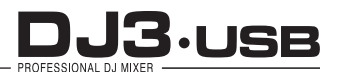

NO SE ABRA RIESGO DE CHOQUE ELÉCTRICO

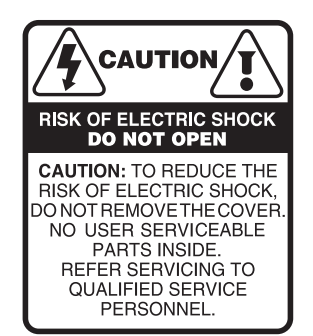

Es absolutamente necesario leer este manual antes de intentar operar el modelo DJ3 USB de BACK STAGE®. El modo de usar su equipo y la supervisión sobre el mismo es responsabilidad del propietario del equipo y de los operadores que lo hacen funcionar.

PRECAUCIÓN: Para disminuir el riesgo de choque eléctrico, no quite la cubierta, no hay piezas adentro que el usuario pueda reparar. Deje todo el mantenimiento a los técnicos calificados.

ADVERTENCIA: para prevenir choque eléctrico o riesgo de incendios, no exponga este aparato a la lluvia o a la humedad. No arroje agua o cualquier otro líquido sobre o dentro de su unidad. Antes de utilizarlo lea todas las advertencias en la guía de operación.

#### IMPORTANTE AVISO

Las palabras, logotipos y/o menciones de marcas registradas son propiedad de cada autor y/o fabricantes y se presentan solo para referencias de ayuda de conexiones y comparativas de producto.

# **ÍNDICE**

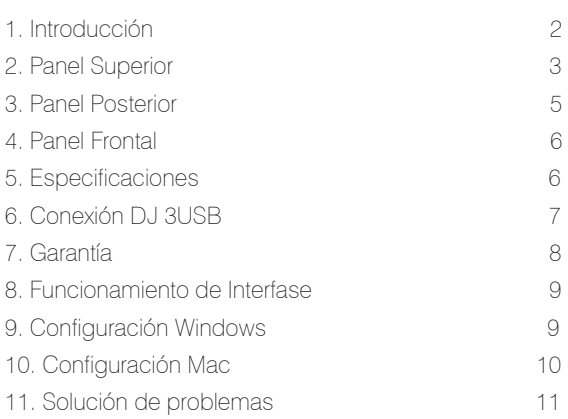

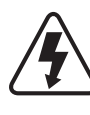

Este símbolo tiene el propósito de alertar al usuario de la presencia de VOLTAJE PELIGROSO que no tiene aislamiento de la caja y que puede tener una magnitud suficiente para constituir riesgo de descarga eléctrica.

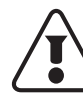

Este símbolo tiene el propósito de alertar al usuario de la presencia de instrucciones importantes sobre la operación y mantenimiento en la documentación que viene con el producto.

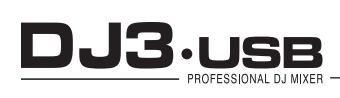

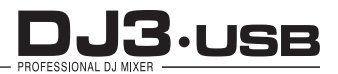

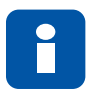

INTRODUCCIÓN MEZCLADORA PREAMPLIFICADORA DJ3 USB

Gracias por preferir nuestros productos Back Stage®. Deseando que su experiencia sea lo mas placentera posible, permítanos guiarlo de una manera rápida y amena a través de este manual. Por favor lealo cuidadosamente antes de intentar operar su mezcladora Back Stage®.

La familia DJ de Back Stage® ha sido diseñada desde un principio para competir en el segmento profesional de mezcladoras de *disc jockeys* (Dj´s). Conocedores de lo demandante que son los usuarios de este mercado profesional, hemos diseñado nuestras mezcladoras con los mas altos estándares de la industria, y les hemos proporcionado la robustez necesaria para el uso intensivo de todos sus controles, sin olvidarnos en ningún momento de la calidad en el sonido ni de las características necesarias en el campo de los *disc jockeys* (Dj´s).

## CARACTERÍSTICAS

- 1. *Crossfader*
- 2. Salida para auriculares
- 3. Control de volumen independiente para el micrófono de *DJ*
- 4. Controles rotativos independientes agudos / medios / graves
- 5. Control individual de ganancia por canal
- 6. Control de balance maestro
- 7. Control para enfatizar el micrófonode *DJ* sobre la salida general *talkover,* reduce la ganancia de la señal de salida general en 14dB +/- 2dB
- 8.Salidas independientes de señal para el monitor de cabina (*booth)*
- 9. Separación de canales en el monitoreo por los audífonos *Split Cue*
- 10. Mezclado de señales para monitoreo previo a la mezcla final *Cue Blend*
- 11. Salida master *XLR* balanceada
- 12. Tres opciones de salida de señal: master *RCA, XLR* balanceada, *Booth* (zona *RCA)*

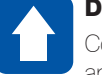

#### DESEMPACADO

Como parte de nuestro control de calidad, cada aparato es inspeccionado cuidadosamente antes de salir al mercado. Después de desempacarlo revíselo para detectar posibles golpes ó daños provocados durante el transporte. Es importante conservar sus empaques originales ya que serán necesarios en caso de requerir servicio técnico.

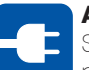

#### ALIMENTACIÓN

Su mezcladora *DJ3 USB* de Back Stage® está provisto de un cable toma corriente de tres hilos polarizado el cual deberá conectarse a una toma de tipo doméstica de 115V c.a.

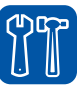

#### SOPORTE TÉCNICO -Servicio técnico directo de planta

Reparación, calibración y pruebas en 7 días. Solo pague sus refacciones, nosotros costeamos la mano de obra.

-Refacciones originales

Desde un transistor hasta un módulo completo.

#### -Asistencia telefónica

Llámenos al (33) 3837 5470

Guadalajara Jalisco. Lunes a Viernes de 8:00 a 18:00 hrs.

#### -Asistencia en línea

www.sensey.com.mx/soporte.php

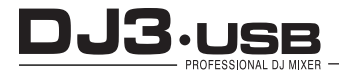

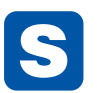

#### PANEL SUPERIOR *DJ3 USB*

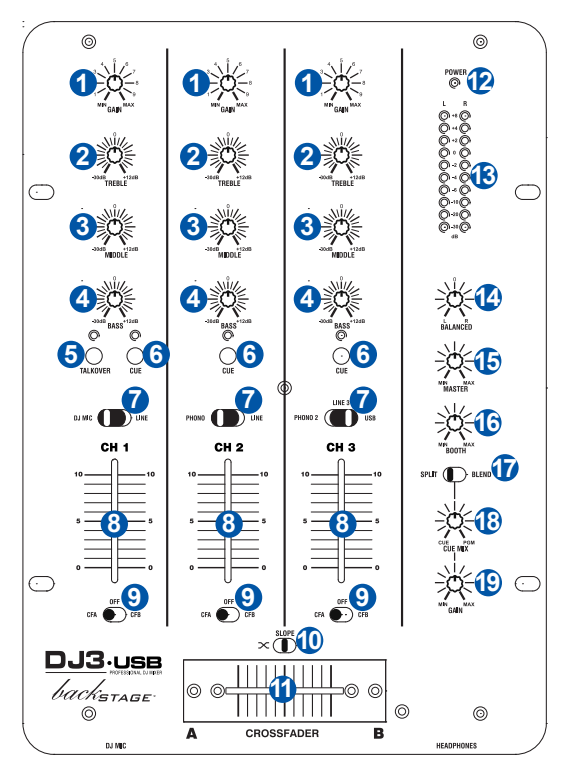

#### 1. GANANCIA DE CANAL *GAIN*

Ajusta el nivel de ganancia *pre-fader* del canal correspondiente. Para efectos de éste manual, recuerde que el *FADER* se refiere al control deslizable de cada canal (número 8). Cuando se menciona *pre-fader,* significa que afecta al canal en cuestión, antes siquiera de aumentar la ganancia del canal individual a través del control deslizable. El potenciómetro rotativo *GAIN* (1) actúa como ganancia de entrada de la mezcladora.

#### 2. CANAL EQ *AGUDOS - TREBLE*

Ajusta las frecuencias altas (agudos) del canal correspondiente.

#### 3. CANAL EQ *MEDIOS - MIDDLE*

Ajusta las frecuencias medias del canal correspondiente.

### 4. CANAL EQ *GRAVES - BASS*

Ajusta las frecuencias bajas (graves) de la señal del canal correspondiente.

#### 5. CONTROL PARA ENFATIZAR EL MICRÓFONO DE DJ SOBRE LA SALIDA GENERAL *TALKOVER*

Esta función disminuye el nivel de salida de la mezcla principal que se escucha a través de su sistema de bocinas, excepto la señal del micrófono en el panel principal. El nivel de disminución está preestablecido en -14dB y no puede ser modificado por el usuario. Normalmente el operador *(DJ)* lo utiliza para que su voz se escuche por arriba del nivel de la música (mezcla principal) cuando se dirige al público *(microfonea)*

#### 6. CUE *Pre Fader Level (PFL)*

Al activar (presionado) este botón, se envía la señal de audio del canal correspondiente (Ch 1, Ch 2 y Ch 3, uno a la vez o combinados), a su sistema de audífonos (canal *cue gain, 19*) para escucha preliminar. El operador puede escuchar canal por canal o también varios canales o todos ellos de manera simultanea (tantos como haya activado) ANTES de siquiera mandar la mezcla al sistema de bocinas principal (*fader* por canal). *CUE* o también conocido como *PFL*, es afectado por el *Gain* de entrada y los controles de tono de cada canal, pero no por la ganancia del *Fader* del canal, lo que permite al operador (*DJ*) escuchar a través de sus audífonos la mezcla deseada ANTES de que se reproduzca en el sistema de bocinas principal.

## 7. SELECTOR DE ENTRADAS

Este selector permite seleccionar la fuente de entrada que se aplica al canal correspondiente:

·Seleccione "*Phono*" (*Ch 2 y Ch 3*) si desea aplicar el audio de un tornamesa de nivel fonográfico conectado. ·Seleccione "*Line*" (*Ch 1, Ch 2 y Ch 3*) si va a usar dispositivos de nivel de línea, tales como reproductores de *CD*, *MP3,* etc.

·Seleccione "*USB*" (*Ch 3*) si desea aplicar el audio de una computadora conectada a la parte trasera de la mezcladora por *USB*.

·Seleccione "*DJ Mic*" (*Ch 1*) si desea aplicar audio de un micrófono conectado al panel trasero.

#### 8. FADER DE CANAL

Ajusta el nivel de audio de cada canal enviado a la mezcla principal.

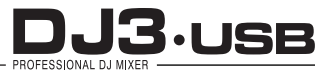

### 9. CONTROL DE ASIGNACIÓN DEL *CROSSFADER*

Este es un control de 3 posiciones que asigna un canal de entrada (Ch 1, Ch 2 ó Ch 3) al *crossfader* (11) en cada uno de sus extremos: A y B. La posición *Crossfader A* (CFA) y *Crossfader B* (CFB) asigna la señal de dicho canal, al *crossfader* (11) para que sea controlado a través de él. En la posición *off,* el *crossfader* queda sin uso y el control deslizable de volumen de cada uno de los canales se encarga de subir o bajar el nivel de la señal. Así cuando el *crossfader* (11) esté en la posición A, la señal asignada a ese canal será enviada a la etapa *master* y al deslizar el *crossfader* (11) hacia la posición B, la intensidad de la señal del canal asignado a A, disminuirá paulatinamente mientras al mismo tiempo la intensidad de la señal asignada al canal B del *crossfader* (11), aumentará simultáneamente hasta convertirse en la única señal en ser escuchada. La mezcla se logra con la posición central del *Crossfader*  (11), donde la suma de los dos canales asignados por los controles (9), Ch 1, Ch 2 ó Ch 3, se escuchará por el sistema de bocinas principal.

#### 10. SELECTOR DE CURVA DE RESPUESTA *SLOPE*

Determina la curva de operación del *crossfader* (11) de modo que el incremento en el volumen de la señal obtenida puede ser paulatino conforme al desplazamiento del control o abrupto justo al llegar a una posición extrema: Izquierda o Derecha.

#### 11. *CROSSFADER* REEMPLAZABLE

Combina el audio entre DOS canales asignados, de los 3 disponibles (*Ch 1 al Ch 3*). A los lados izquierdo y derecho del control deslizable *crossfader,* tenemos las perillas de asignación de los DOS canales a mezclar. Nota: El control deslizable *Crossfader,* está sujeto a un uso intensivo y deberá reemplazarse cada tanto tiempo. El usuario puede reemplazar el *crossfader,* simplemente retire los tornillos que lo mantienen sujeto. Cambie el *fader* por un repuesto original. Número de parte 965510.

#### 12. LED DE ENCENDIDO *POWER*

Se ilumina cuando la mezcladora está encendida.

#### 13. INDICADORES DE NIVEL DE VOLUMEN MASTER Y POR CANAL *MASTER / CUE CHANNEL VOLUME LEVEL*

Estos indicadores tipo *vu-metro* permiten monitorear de manera visual el nivel de la señal de salida general de la mezcladora preamplificadora, a fin de obtener la máxima calidad sin distorsión. Se recomienda trabajar en el rango verde con el máximo en cero 0 dB´s.

#### 14. BALANCE

Ajusta el nivel de salida del canal derecho y el canal izquierdo, de la mezcla principal, que se escucha a través de su sistema de bocinas principal. Al centro, el nivel de salida de ambos canales es igual, siempre y cuando los niveles de Ganancia de entrada (1), y los *Fader* de cada canal (8), también estén al mismo nivel.

Nota: Este ajuste afecta a las salidas maestra, para grabación y de zona.

#### 15. CONTROL DE VOLUMEN *MASTER*

Permite controlar el nivel de la salida de la mezcla principal (volumen principal). Mantenga un nivel de señal de salida promedio no mayor a +2 dB a fin de evitar una salida distorsionada y daños en sus bocinas causados por volumen excesivo. Asegúrese de que este control esté siempre en cero (completamente a la izquierda) antes de encender su mezcladora preamplificadora.

#### 16. CONTROL DE BOOTH

También conocido como *Zone*, ajusta el nivel de audio de las salidas para grabación y *booth*. La función *Booth* es una salida adicional que permite tener un sistema de amplificación adicional, al de las bocinas principales, para usar monitores dentro de la cabina del operador (*DJ*), que le permite escuchar la música mezclada real, no a través de los audífonos.

Las salidas para grabación y *booth,* también se pueden utilizar, para suministrar audio de nivel de línea a un controlador de iluminación o sistema de luces activadas por sonido.

#### 17. INTERRUPTOR DE DIVIDIR / MEZCLAR *SPLIT / BLEND*

Cuando este interruptor está a la izquierda (*Split*), se "divide" el audio en los auriculares, de modo que todos los canales enviados a *CUE* (*PFL)* de cada canal, se mezclan y se aplican monofonico al auricular izquierdo. Al mismo tiempo, la salida de mezcla principal (programa) se aplica monofónico al auricular derecho. Cuando éste interruptor está a la derecha (*Blend*), el audio *CUE* (de cada *canal* activo) y la mezcla principal (programa) se "combinan" en ambos auriculares de sus audífonos.

#### 18. VOLUMEN DE AURICULARES *CUE MIX*

Ajusta el nivel de volumen de la salida para auriculares.

#### 19. VOLUMEN PARA AUDIFONOS

Esta perilla se utiliza para subir o bajar el volumen de los audífonos. ¡Cuide sus oidos!

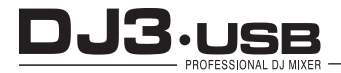

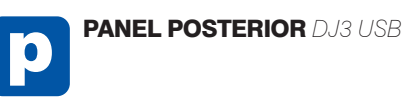

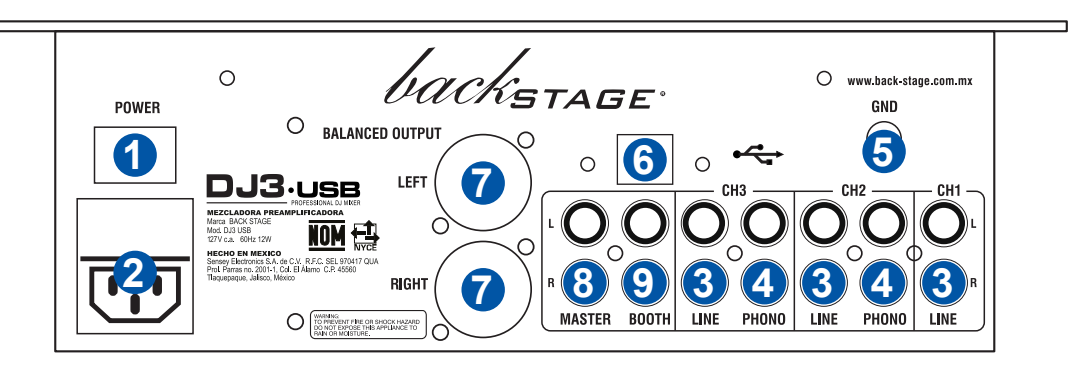

#### 1. INTERRUPTOR DE ENCENDIDO

Enciende y apaga la mezcladora. Al encenderlo, asegúrese de conectar primero todos los dispositivos de entrada, para evitar daños a sus equipos amplificadores y bocinas. Encienda la mezcladora antes que los amplificadores y altavoces, y apague los amplificadores antes de apagar la mezcladora.

#### 2. ENTRADA DE CA

Con el equipo apagado, use el cable de alimentación de Corriente Alterna incluido, para conectar el mezclador a un tomacorriente de 115V @ 60 Hz.

#### 3. ENTRADAS DE LÍNEA

Estas entradas se usan para conectar dispositivos de nivel de línea (0.775 Vrms ó 775 **mili** Volts rms), tales como reproductores de *CD*, o *reproductor de MP3*.

#### 4. ENTRADAS de TORNAMESA *PHONO*

Estas entradas se usan para conectar tornamesas de nivel fonográfico (pastilla magnética). Debido a que estas entradas proporcionan amplificación adicional, debido al bajísimo nivel de salida de dichas pastillas magnéticas, conecte a ellas sólo tornamesas de nivel fonográfico (menos de 0.050 Vrms ó 50 mili Volts rms). Si se conectan a estas entradas dispositivos de nivel de línea (0.775 Vrms), pueden dañarse los equipos y sus oídos.

#### 5. TIERRA *GND*

Si usa tornamesa de nivel fonográfico con cable de conexión a tierra, asegúrese de conectar dicho cable a estos terminales. Si se experimenta un zumbido grave, puede significar que sus tornamesa no están conectados a tierra.

Nota: Algunas tornamesas tienen el cable de conexión a tierra incorporado a la conexión RCA y, por lo tanto, no es necesario conectar nada al terminal de tierra.

### 6. USB

Este puerto USB envía y recibe audio desde una computadora conectada.

#### 7. SALIDA MAESTRA *(MASTER, XLR)*

Esta salida XLR de baja impedancia sirve para conectar la mezcladora a su sistema de amplificación. El nivel de esta salida se controla con el control rotativo *GAIN MASTER* (19) del panel superior.

#### 8. SALIDA MAESTRA *(MASTER, RCA)*

Esta salida está en paralelo con las de tipo XLR y le brinda flexibilidad a la hora de realizar las conecciones hacia su sistema de amplificación principal. El nivel de esta salida se controla con el control rotativo *GAIN MASTER* (19) del panel superior.

#### 9. SALIDA DE CABINA *(BOOTH, RCA)*

Esta salida sirve para conectar a un dispositivo de monitoreo externo como un sistema de monitores activos. Como alternativa, se puede conectar a un quemador de CD o grabador de audio. El nivel de esta salida se controla con el control rotativo *BOOTH* (16) del panel superior.

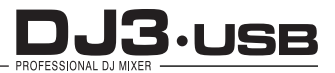

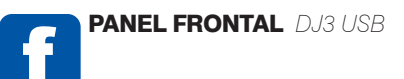

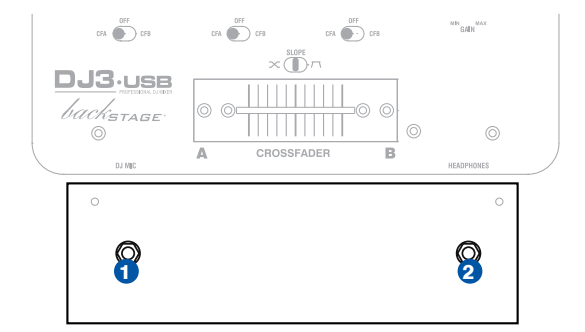

## 1. CONECTOR DE MICRÓFONO

Permite conectar un micrófono a la mezcladora preamplificadora mediante un conector 6,3 mm. (1/4").

#### 2. SALIDA PARA AURICULARES

Permite conectar unos audífonos a la mezcladora preamplificadora para monitorear la fuente de *CUE*. Utilice auriculares cuya impedancia esté entre 8 ohms y 32 ohms. (los auriculares con impedancia de 16 ohms son los más utilizados por la mayoría de los *DJs*, y están altamente recomendados). Antes de colocárselos siempre asegúrese de que el volumen del nivel *CUE*  esté ajustado al mínimo.

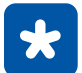

## ESPECIFICACIONES

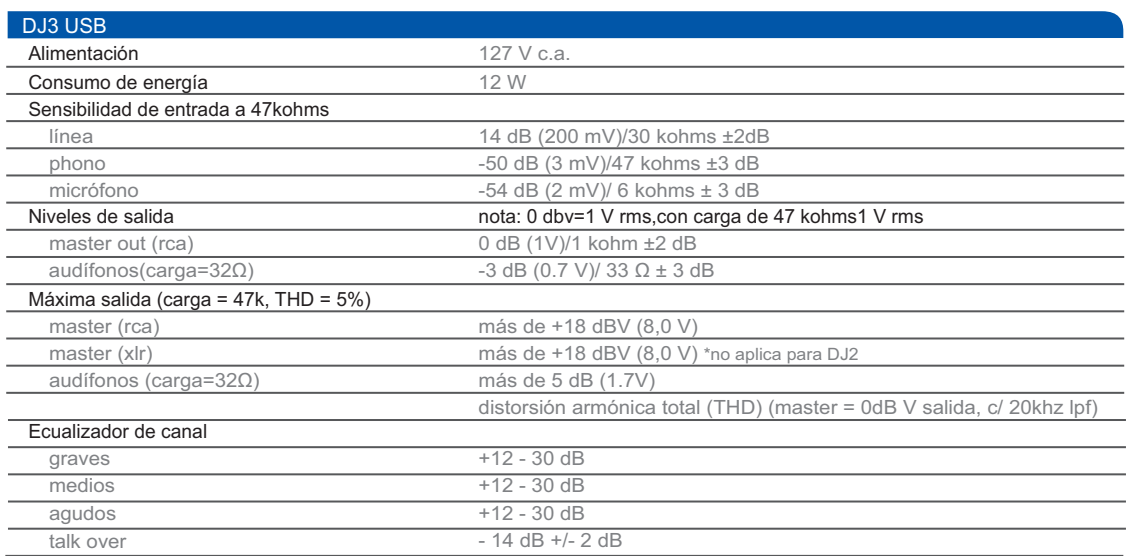

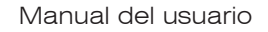

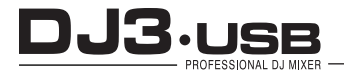

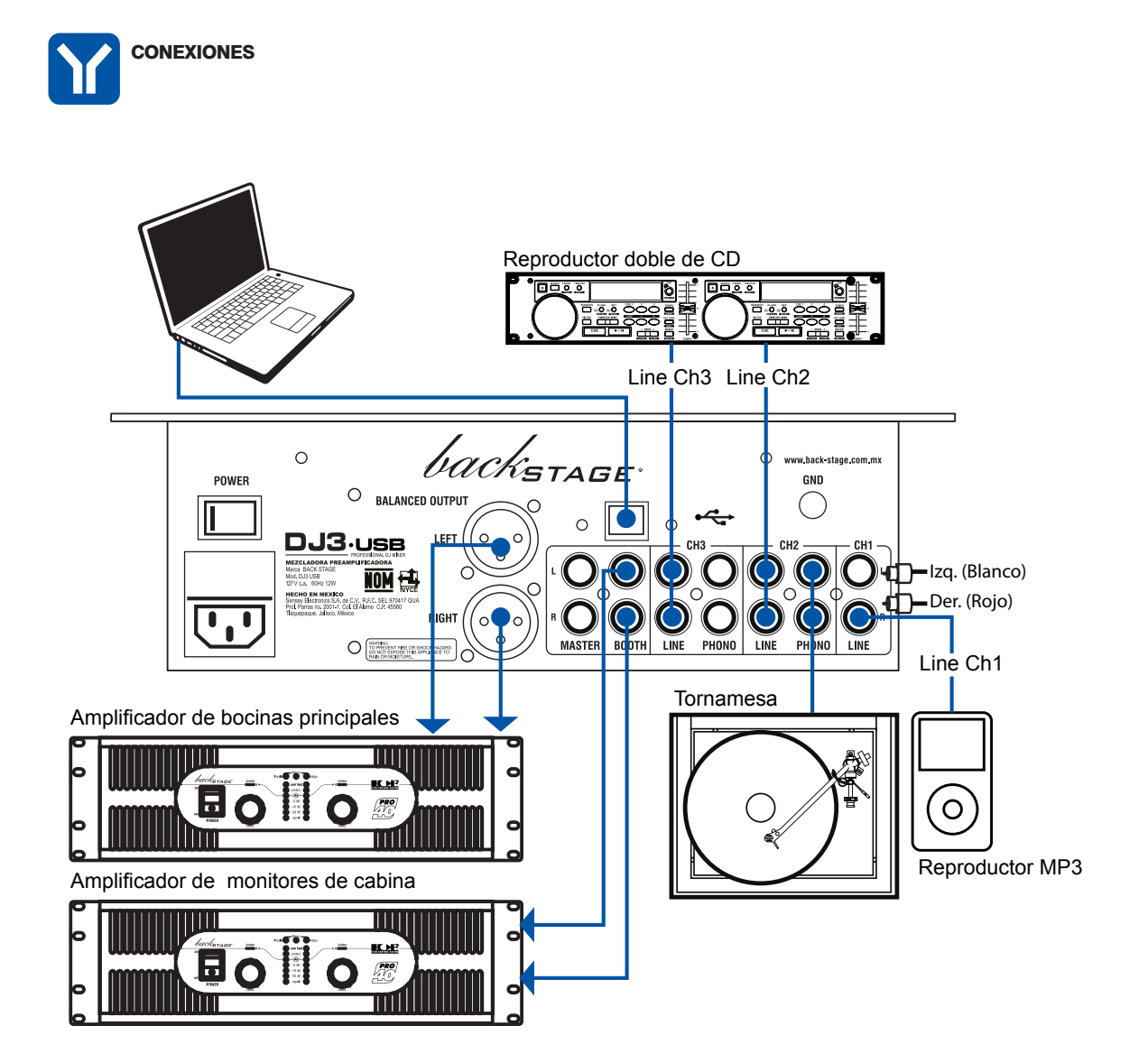

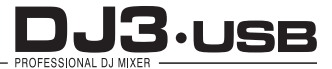

#### FUNCIONAMIENTO DE LA INTERFASE USB

La mezcladora DJ3 USB está equipada con un puerto USB que le permite reproducir contenido de su computadora a través de la mezcladora o grabar audio de la mezcladora directamente en su aplicación de software favorita. La interfase USB de su mezcladora funciona con su computadora igual que una tarjeta de sonido USB estándar.

## CONFIGURACIÓN **A Windows**

1. Encienda su computadora y la mezcladora DJ3 USB.

2. Use un cable USB para conectar el puerto de la mezcladora DJ3 USB a la computadora.

3. Windows reconocerá de inmediato la mezcladora como un "USB Audio Device" (Dispositivo de audio USB) o un "USB Audio CODEC" (CODEC de audio USB) e instalará automáticamente los componentes del sistema que sean necesarios.

Para cambiar las preferencias de audio del sistema en Windows, es necesario acceder a las propiedades Sounds and Audio Devices (Dispositivos de sonido y audio), de Control Panel (Panel de control).

Para acceder a la configuración de dispositivos de audio, haga clic en la pestaña Audio.

La primera vez que conecte la mezcladora DJ3 USB a la computadora, le será asignado automáticamente como el dispositivo predeterminado (o "preferido") para la reproducción de sonido en la misma.

Todos los sonidos de su computadora se envían al canal de la mezcladora indicado arriba de la conexión USB.

Para enviar audio desde su computadora a la mezcladora DJ3 USB, seleccione "USB Audio CODEC" en el campo Sound Playback (Reproducción de sonido). Esto le permite reproducir audio de su computadora en uno de los canales del mezclador, según qué puerto USB se use para hacer la conexión.

Para enviar audio desde la mezcladora DJ3 USB a su computadora, seleccione "USB Audio CODEC" en el campo Sound Recording (Grabación de sonido). Esto le permite grabar su mezcla en su computadora.

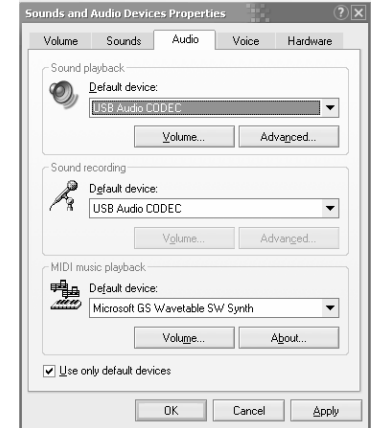

Nota: Si su aplicación de reproducción o grabación de sonido no tiene sus propios parámetros de entradas y salidas (por ejemplo, *Windows Sound Recorder, Windows Media Player o Apple iTunes*), usa los dispositivos configurados en Dispositivos de sonido y audio. Tenga en cuenta que estos parámetros se cargan al arrancar la aplicación, de modo que si cambia los parámetros de dispositivo cuando la aplicación está abierta, es necesario reiniciarla para que tengan efecto.

Consejo: Para evitar que *Windows* reproduzca sonidos del sistema (pitidos y campanas) a través de la mezcladora DJ3 USB, recomendamos especialmente desactivarlos haciendo clic en la pestaña *Sounds* (Sonidos) y seleccionando *No Sounds* (Sin sonidos) en el menú desplegable.

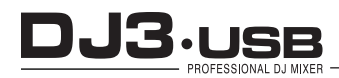

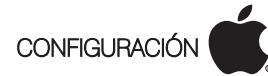

1. Encienda su computadora y la mezcladora DJ3 USB.

2. Use un cable USB para conectar al puerto de la mezcladora DJ3 USB a la computadora.

3. Reconocerá de inmediato a la mezcladora como un "USB Audio Device" (Dispositivo de audio USB) o "USB Audio CODEC" (CODEC de audio USB).Para cambiar las preferencias de audio del sistema en una Mac, es necesario acceder a las preferencias Audio MIDI Setup (Configuración MIDI de audio) de Applications > Utilities (Aplicaciones > Utilidades).

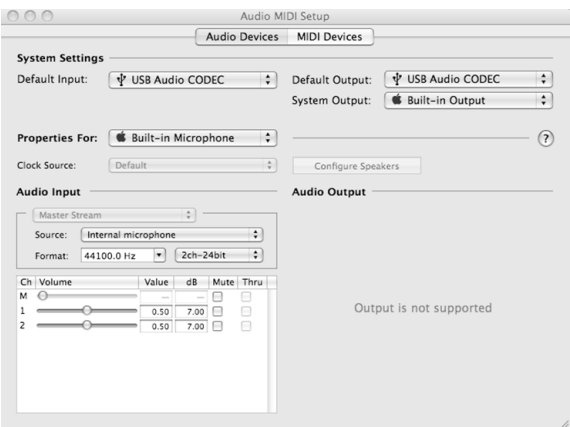

Para enviar audio desde su computadora a la mezcladora DJ3 USB, seleccione "*USB Audio CODEC*" en el campo *Default Output* (Salida predeterminada). Esto le permite reproducir audio de su computadora en uno de los canales de la mezcladora, según qué puerto USB se use para hacer la conexión.

Para enviar audio desde la mezcladora DJ3 USB a su computadora, seleccione "*USB Audio CODEC*" en el campo *Default Input* (Entrada predeterminada). Esto le permite grabar su mezcla en su computadora.

Consejo: Recomendamos dejar el campo *System Output* (Salida del sistema) configurado como *Built-in Output* (Salida incorporada). De esta forma se asegura que los sonidos del sistema operativo (pitidos y campanas) no salgan a través de la mezcladora.

Nota: Si su aplicación de reproducción o grabación de sonido no tiene sus propios parámetros de entradas y salidas (por ejemplo, *Apple iTunes*), usa los dispositivos configurados en *Dispositivos MIDI* de audio.

Tenga en cuenta que estos parámetros se cargan al arrancar la aplicación, de modo que si cambia los parámetros de dispositivo cuando la aplicación está abierta, es necesario reiniciarla para que tengan efecto..

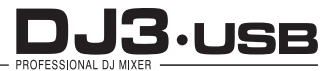

## SOLUCIÓN DE PROBLEMAS

#### Problema: La computadora no reconoció mi mezcladora.

• La mezcladora no está encendida. Encienda su mezcladora.

• El cable USB no está conectado. Conecte el cable USB a su computadora y a la mezcladora.

• Ya ha instalado un dispositivo de audio USB anteriormente. En ese caso, su mezcladora debería funcionar sin ningún proceso de instalación. Simplemente, conéctelo. Sin embargo, es posible que tenga que cambiar el dispositivo de reproducción de sonido predeterminado de su computadora.

• No tiene la versión adecuada de *Windows* o *Mac OS*. Asegúrese que su sistema operativo sea compatible con la mezcladora. (Por ejemplo, *Windows* 95 no soporta la interfaz USB y no funciona con la mezcladora).

#### Problema: La calidad de la grabación es mala.

• La longitud de palabra y frecuencia de muestreo no están ajustadas a la calidad de CD en su software de grabación.

Cambie la longitud de palabra a 16 bits y la frecuencia de muestreo a 44.1 kHz para obtener resultados de calidad de CD.

- El audio está distorsionado. Baje la ganancia en su mezclador para reducir el nivel del audio.
- El nivel del audio está muy bajo. Aumente el nivel hasta que vea actividad en los LED de medida.

#### Problema:

#### Trato de reproducir un tema en el canal 2 y otro en el canal 3, pero ambos se mezclan en un solo canal.

• El dispositivo de reproducción de sonido no se configuró adecuadamente para una de sus aplicaciones de audio.

Cierre una de las aplicaciones de reproducción, cambie el dispositivo de reproducción de sonido preferido como se explicó más arriba y abra nuevamente la aplicación. Tenga en cuenta que esta técnica no funciona con todos los reproductores de medios (por ejemplo, *Real Player*).

• Use un programa de audio dedicado que soporte 2 tarjetas de sonido.

#### Problema:

#### El sonido sale por los altavoces de mi computadora en vez de ir a mi mezcladora.

• El dispositivo de reproducción de sonido no se configuró correctamente. Cierre su aplicación de reproducción de audio, cambie su dispositivo de reproducción de sonido preferido como se explicó más arriba y abra nuevamente la aplicación.

#### Problema:

#### Los sonidos de mi computadora (pitidos y campanas) van a mi mezcladora.

• El dispositivo de reproducción de sonido está todavía configurado como su mezcladora. Cambie el dispositivo de reproducción de sonido preferido como se explicó más arriba.

• Silencie los sonidos del sistema de su computadora, haciendo lo siguiente: Seleccione *Sounds* (Sonidos) y *Audio Devices* (Dispositivos de audio) en *Control Panel*  (Panel de control) y pase a la pestaña *Sounds* (Sonidos). *Bajo Sound Scheme* (Combinación de sonidos), elija la opción "*No Sounds*" (Sin sonidos) y haga clic en *OK*  (Aceptar).

• Si tiene una Mac, no seleccionó "*Play alerts and sound effects through Internal Speakers*" (Reproducir alarmas y efectos de sonido por los altavoces internos). Consulte la sección de configuración para Mac para ver cómo hacerlo.

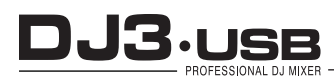

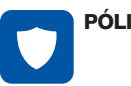

## PÓLIZA DE GARANTÍA QUE HACER

SENSEY ELECTRONICS S.A. DE C.V. garantiza este producto por un periodo de 6 (seis) meses en todas sus partes y mano de obra contra cualquier defecto de fabricación y funcionamiento a partir de la fecha de compra bajo la siguientes condiciones:

1.Cualquier defecto de fabricación que aparezca dentro del periodo de garantía deberá ser manifestado de inmediato a **SENSEY ELECTRONICS** S.A. DE C.V. para que en su horario de servicio haga los ajustes y reparaciones necesarias.

2. SENSEY ELECTRONICS S.A. DE C.V. se compromete a reparar o cambiar el producto a elección de SENSEY ELECTRONICS S.A. DE C.V., así como las piezas y componentes defectuosos del mismo sin ningún cargo para el consumidor, incluyendo los gastos derivados por fletes y transporte.

3. El tiempo de reparación en ningún caso podrá ser mayor de 30 días a partir de la recepción del producto por parte de SENSEY ELECTRONICS S.A. DE C.V.

4. Para hacer efectiva esta garantía es suficiente la presentación de esta póliza ó la factura de compra. En caso de pérdida de esta garantía el distribuidor podrá reponerla por una nueva con la presentación de la factura.

5. El aparato deberá ser entregado junto con esta póliza en nuestro centro de recepción ubicado en: Prol. Parras No. 2001-1, Col. El Álamo, Tlaquepaque, Jalisco, C.P. 45560. En caso de que alguno de nuestros productos requiera servicio y se encuentre fuera de la ciudad de Guadalajara, Jalisco, la garantía se hará efectiva en la casa comercial donde se adquirió.

Esta garantía no es válida en los siguientes casos:

A) Cuando el aparato ha sido utilizado en condiciones distintas a las normales.

B) Cuando NO ha sido operado de acuerdo con el instructivo.

C) Cuando ha sufrido deterioro por causas atribuíbles al consumidor.

D) Cuando el producto ha tratado de ser reparado por personas ajenas a SENSEY ELECTRONICS S.A. DE C.V.

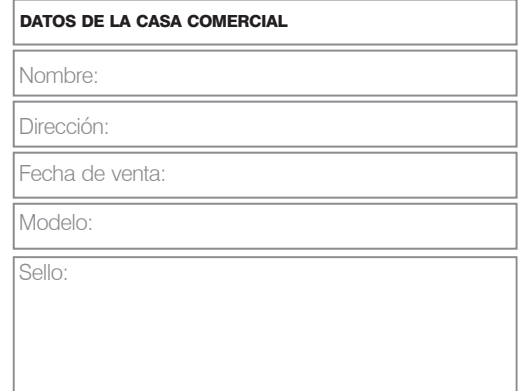

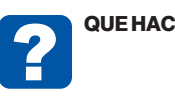

En caso de:

#### GARANTÍA

Su equipo está amparado por una garantía global.

1. Utilice de preferencia los empaques originales que garantizan la integridad de su valiosa inversión, durante el transporte. Daños inherentes al transporte deberán ser reclamados a la fletera por el remitente.

2. Presente su equipo y el comprobante de pago con el distribuidor donde lo adquirió para solicitar su garantía ó si lo prefiere envie su equipo con flete por cobrar a la siguiente dirección: Sensey Electronics S.A. de C.V. Prol. Parras 2001-1, Col. El Álamo, C.P. 45560, Tlaquepaque, Jalisco, México.

3. Incluya la información que se presenta en la parte inferior de esta hoja.

4. Una vez recibido su equipo, se le Informará al teléfono ó e-mail proporcionados.

5. En un plazo máximo de 30 días (normalmente 7 días) a partir de la fecha de corfirmación de recibo, la reparación deberá estar realizada.

6. Se reenviará su equipo con flete pagado a la dirección proporcionada por usted.

#### REPARACIÓN

Aun cuando su equipo esté fuera de periodo de garantía, cuenta con servicio técnico de por vida.

1. Utilice de preferencia los empaques originales que garantizan la integridad de su valiosa inversión durante el transporte. Daños inherentes al transporte deberán ser reclamados a la fletera por el remitente.

2. Presente su equipo y el comprobante de compra con el distribuidor donde lo adquirió para solicitar su reparación ó si lo prefiere envie su equipo con flete pagado a la siguiente dirección: Sensey Electronics S.A. de C.V. Prol. Parras 2001-1, Col. El Álamo, C.P. 45560, Tlaquepaque, Jalisco, México.

IMPORTANTE: Los paquetes que no tengan el flete pagado, no se recibirán. 3. Incluya la información que se presenta en la parte inferior de esta hoja.

4. Una vez recibido su equipo, se le Informará al teléfono ó e-mail proporcionados.

5. Una vez diagnosticada la falla se le informará el presupuesto de las refacciones necesarias. Su autorización es indispensable para proceder con la reparación.

6. En un plazo máximo de 30 días (normalmente 7 días) a partir de la fecha de aprobación de presupuesto, la reparación deberá estar realizada.

7. Se facturará el costo de la reparación incluyendo el flete de reenvío y se requerirá el comprobante de pago. La factura reflejará los datos proporcionados.

8. Se reenviará su equipo con flete pagado a la dirección proporcionada por usted.

Accese a nuestra pagina www.back-stage.com.mx donde podrá imprimir estos datos en línea para garantia y reparaciones.

#### •Nombre •Fax **Datos indispensables para Garantía o Reparación:**

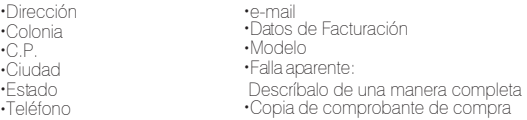